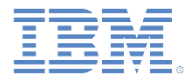

# *IBM Worklight V6.1.0* 入門

#### **IBM PureApplication System 上で IBM Tivoli Directory Server** を統合

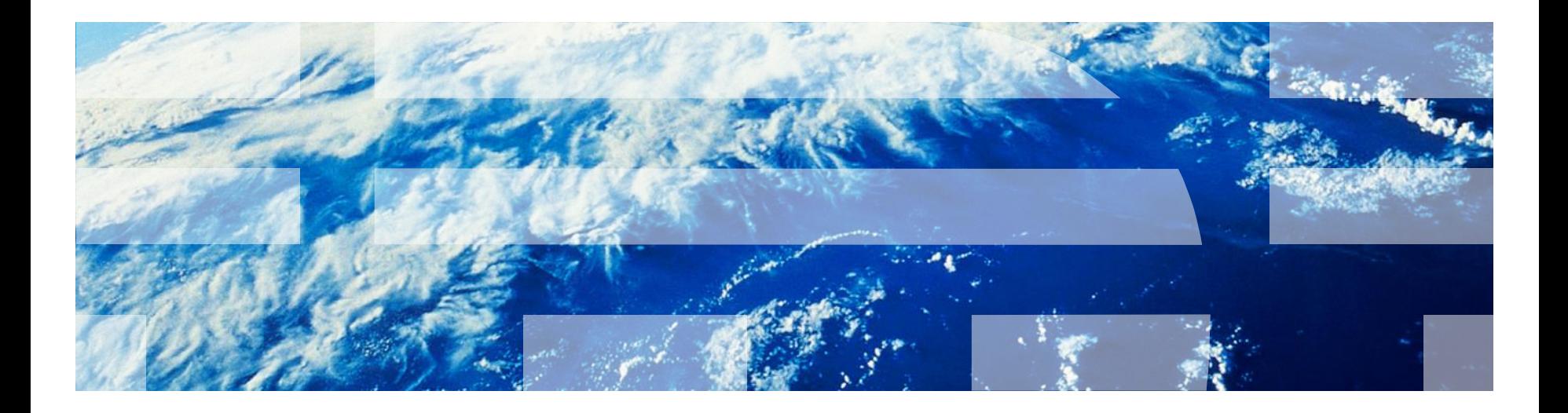

© Copyright International Business Machines Corporation 2013. All rights reserved. US Government Users Restricted Rights - Use, duplication or disclosure restricted by GSA ADP Schedule Contract with IBM Corp.

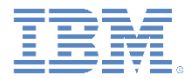

商標

- IBM、IBM ロゴ、ibm.com、PureApplication および Tivoli は、世界の多くの 国で登録された International Business Machines Corporation の商標です。 他の製品名およびサービス名等は、それぞれ IBM または各社の商標である 場合があります。現時点での IBM の商標リストについては、 <http://www.ibm.com/legal/copytrade.shtml> をご覧ください。
- この資料は、事前に IBM の書面による許可を得ずにその一部または全部を 複製することは禁じられています。

### *IBM®* について

■ <http://www.ibm.com/ibm/us/en/> を参照してください。

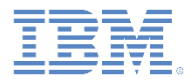

# アジェンダ

#### ■ 概要

- Worklight Studio での Tivoli Directory Server の構成
- PureApplication System コンソールでの Tivoli Directory Server の構成

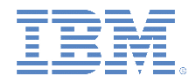

概要

- IBM® Tivoli® Directory Server は、企業イントラネットおよびインター ネット用のエンタープライズ・ディレクトリーです。
- このモジュールでは、IBM PureApplication™ System 上で Tivoli Directory Server を IBM Mobile Application Platform Pattern と統合する 方法について学習します。
- 具体的な学習内容は以下のとおりです。
	- IBM Worklight® Studio で Tivoli Directory Server を構成して PureApplication System にデプロイする方法。
	- PureApplication System コンソールで Tivoli Directory Server を構成 する方法。

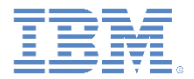

### 前提条件

- 作業を開始する前に、IBM Worklight® がインストールされていることを 確認します。
- Worklight Studio で構成を行うには、対象のアプリケーションをローカ ル環境でテストしておきます。
	- 特に、LDAP ログイン・モジュールを必ずテストしておきます。
- PureApplication System コンソールで構成を行うには、PureApplication System サーバー上に IBM Mobile Application Platform Pattern があるこ とを確認します。
- このモジュールでは、『認証とセキュリティー』カテゴリーのモジュー ル『カスタム・オーセンティケーターとログイン・モジュール』と同じ サンプルを使用します。
	- オプションで、まず始めに、このサンプルをダウンロードしてイン ポートします。

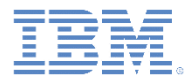

# アジェンダ

#### ■概要

- Worklight Studio での Tivoli Directory Server の構成
- PureApplication System コンソールでの Tivoli Directory Server の構成

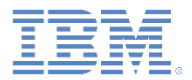

# *IBM Worklight* プロジェクトの準備

- Worklight プロジェクトおよび LDAP ログイン・モジュールがあるこ とを確認します。
- このプロジェクトがローカル環境で動作することをテストして確認 します。

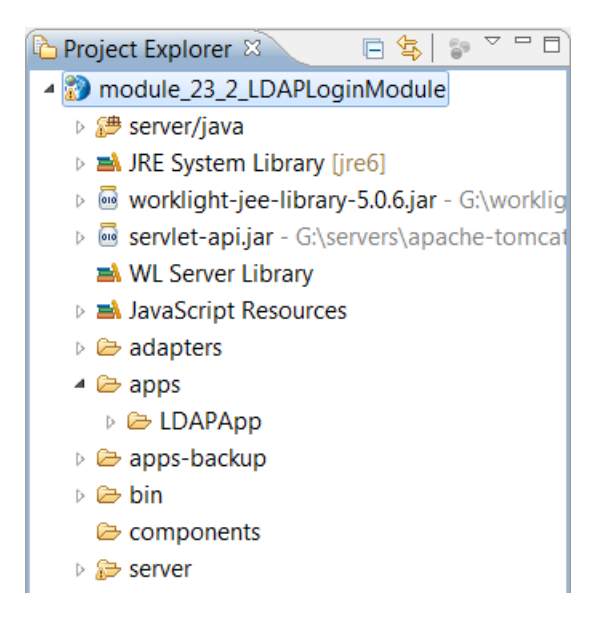

# *authenticationConfig.xml* ファイルの更新

- server/confにある authenticationConfig.xml ファイルを 開きます。
- このファイルに含まれる LDAP ログイン・モジュールをコピーし、 名前を LDAPLoginModuleIPAS に変更します。
- 既存の Tivoli Directory Server と統合するには、**ldapProviderUrl** パ ラメーターが存在すること、およびその値がこの Tivoli Directory Server を指していることを確認します。

<loginModule name="LDAPLoginModuleIPAS"> <className>com.worklight.core.auth.ext.LdapLoginModule</className> <parameter name="LdapProviderUrl" value="Ldap://9.148.227.10"/> <parameter name="LdapTimeoutMs" value="2000"/> <parameter name="LdapSecurityAuthentication" value="simple"/> <parameter name="validationType" value="searchPattern"/> <parameter name="ldapSecurityPrincipalPattern" value="{username}@wc <parameter name="ldapSearchFilterPattern" value="(&amp;(objectClass <parameter name="ldapSearchBase" value="dc=worklight, dc=lan"/> </loginModule>

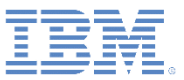

# *PureApplication System* の設定

- **1.** 「ウィンドウ **(Window)**」**>**「設定」 をクリックします。
- **2.** 「**Worklight**」**>**「**IBM Mobile Application Pattern**」にアクセスし ます。
- 3. 以下のフィールドに値を入力します。
	- システム・ホスト **(System Host)**
	- ユーザー名
	- パスワード
- **4.** 「デプロイメント情報のフェッチ **(Fetch Deployment Information)**」を クリックします。
- 5. ターゲット・プロファイルを選択しま す。
- **6.** 「適用 **(Apply)**」をクリックして設定 を保存します。

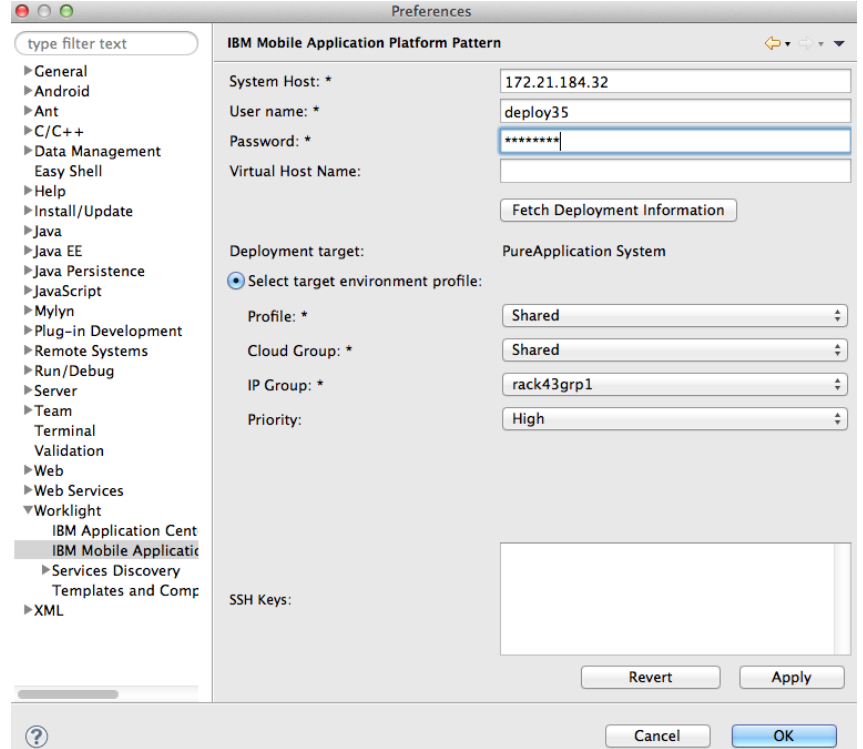

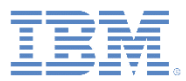

# *PureApplication System* へのデプロイ *(1/2)*

- 1. プロジェクトを右クリックし、 「実行 **(Run As)**」 **>** 「プロジェ クトを **IBM Mobile Application Platform Pattern** としてデプロイ **(Deploy project to PureApplication System)**」を選 択します。
- 2. ダイアログで、デプロイするアダ プターとアプリケーションを選択 します。

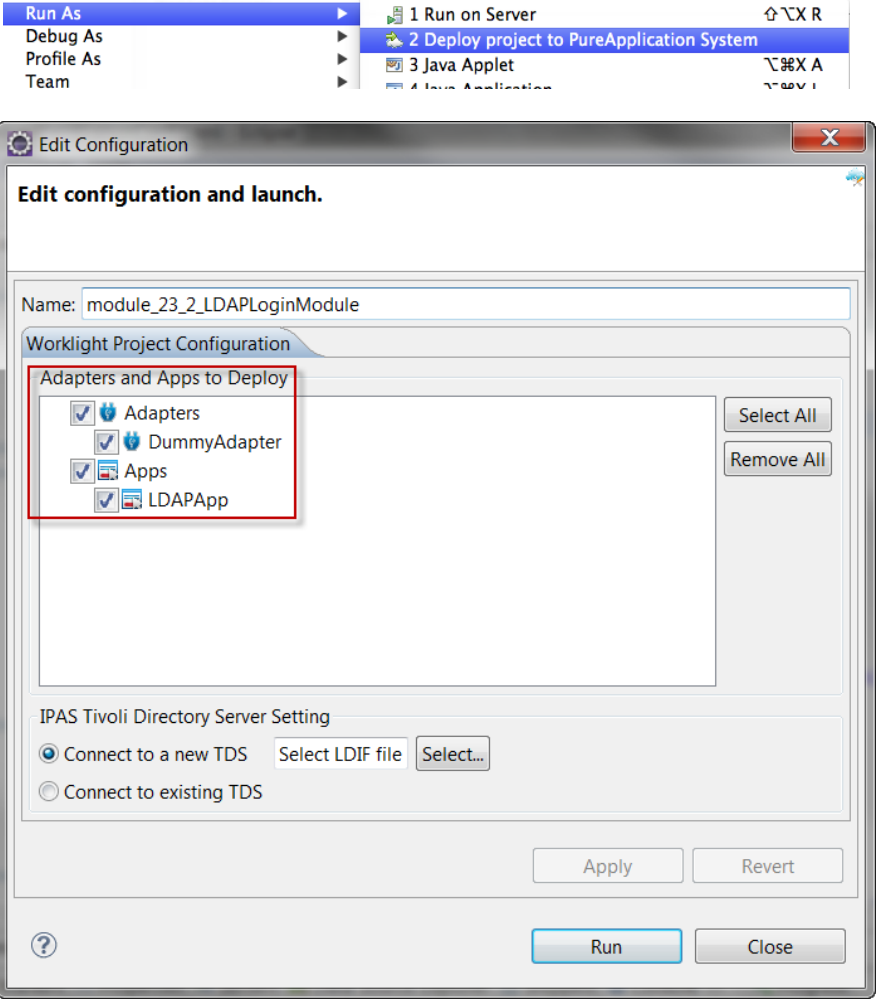

**El 1 Dun on Conto** 

amangu sisa magan sungun buriun

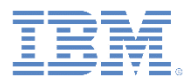

# *PureApplication System* へのデプロイ *(2/2)*

- 3. 新規の Tivoli Directory Server に接続す るか、または既存の Tivoli Directory Server に接続するかを選択します。
	- 「新規 **TDS** に接続 **(Connect to a new TDS)**」を選択した場合は、LDIF ファイルを指定する必要があります。
	- 「既存の **TDS** に接続 **(Connect to existing TDS)**」を選択した場合は、 authenticationConfig.xml ファ イルに含まれる **ldapProviderUrl** パラ メーターの値によって Tivoli Directory Server のアドレスが決定されます。
- **4.** 「実行 **(Run)**」をクリックします。
	- プロジェクトが PureApplication System 上にデプロイされます。

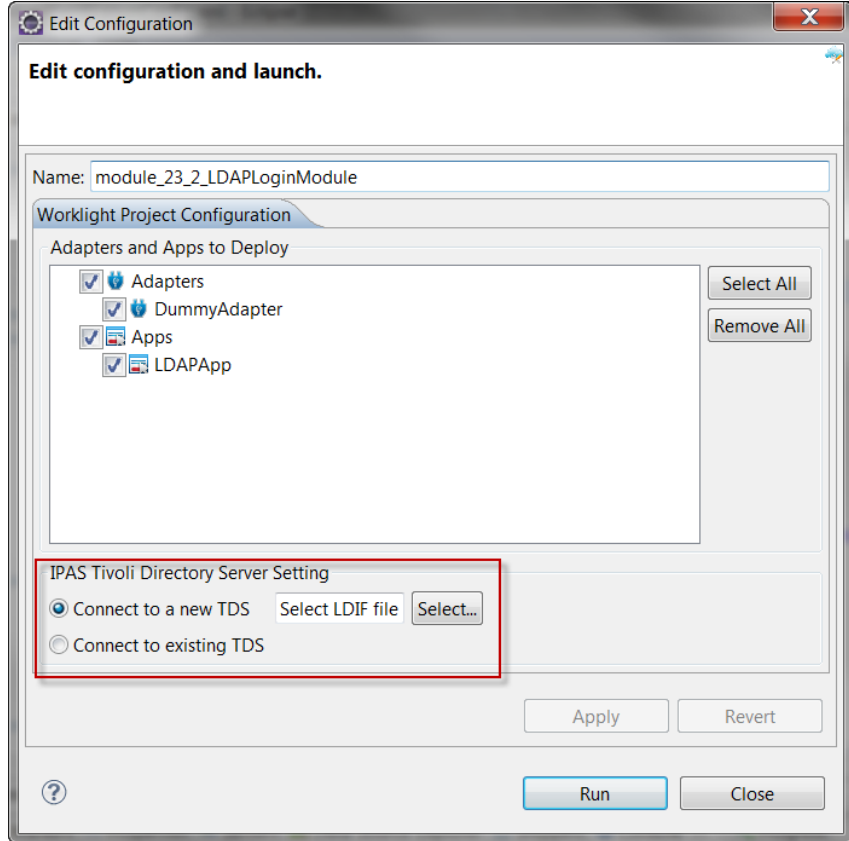

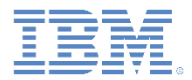

# アジェンダ

#### ■ 概要

- Worklight Studio での Tivoli Directory Server の構成
- PureApplication System コンソールでの Tivoli Directory Server の構成

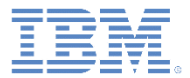

パターン構成

- PureApplication System 上で Worklight Virtual Application Pattern (VAP) を開きます。
- 次の図は Worklight VAP を示しています。

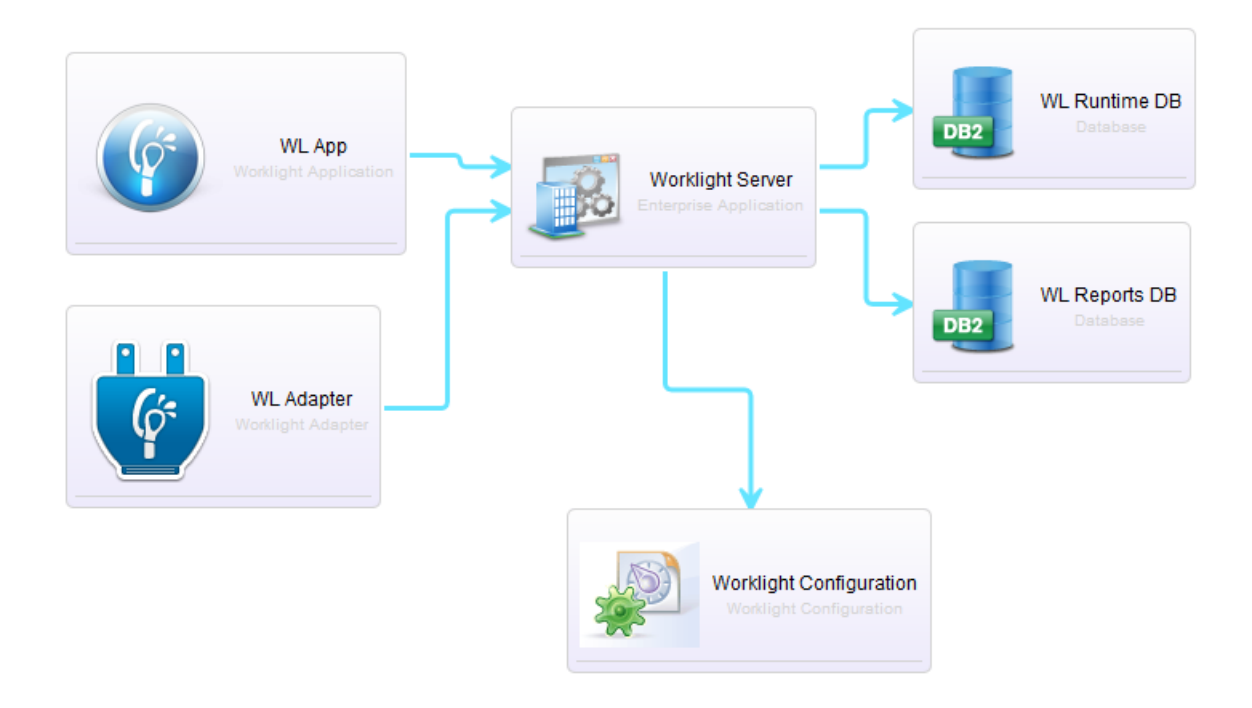

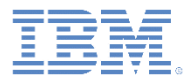

# 新規 *Tivoli Directory Server* の構成

- 新規の Tivoli Directory Server に接続するには:
	- **1.** 「ユーザー・レジストリー **(User Registry)**」コンポーネント (「ユーザー ・レジストリー・コンポーネント **(User Registry Components)**」カテゴ リーの下にある) をドラッグします。
	- **2.** 「**Worklight** 構成 **(Worklight Configuration)**」 コンポーネントと「ユー ザー・レジストリー **(User Registry)**」コンポーネントを接続します。
	- 3. 「ユーザー・レジストリー (User Registry)」コンポーネントのベース **DN** および **LDIF** ファイルを定義します。

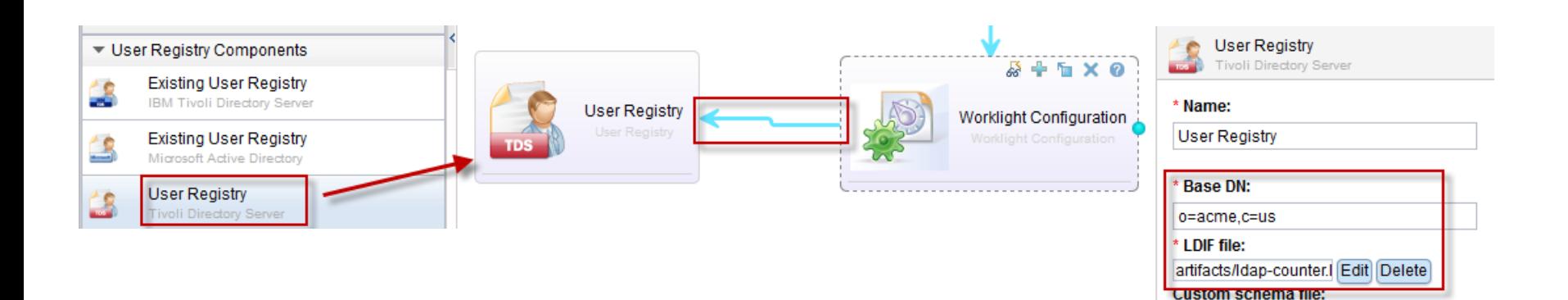

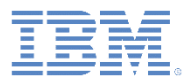

## 既存 *Tivoli Directory Server* の構成

- 既存の Tivoli Directory Server に接続するには:
	- 1. PureApplication System ファイアウォールでポートを開きます。
	- **2.** 「接続 **(**出力**) (Connect Out)**」コンポーネントをドラッグします。
	- **3.** 「**Worklight Server**」コンポーネントと「接続 **(**出力**) (Connect Out)**」コンポー ネントを接続します。
	- 4. 「接続 (出力) (Connect Out)」コンポーネントのポートを定義します。
	- 5. オプションで、サーバー **IP** や IP ネットマスクを定義します。

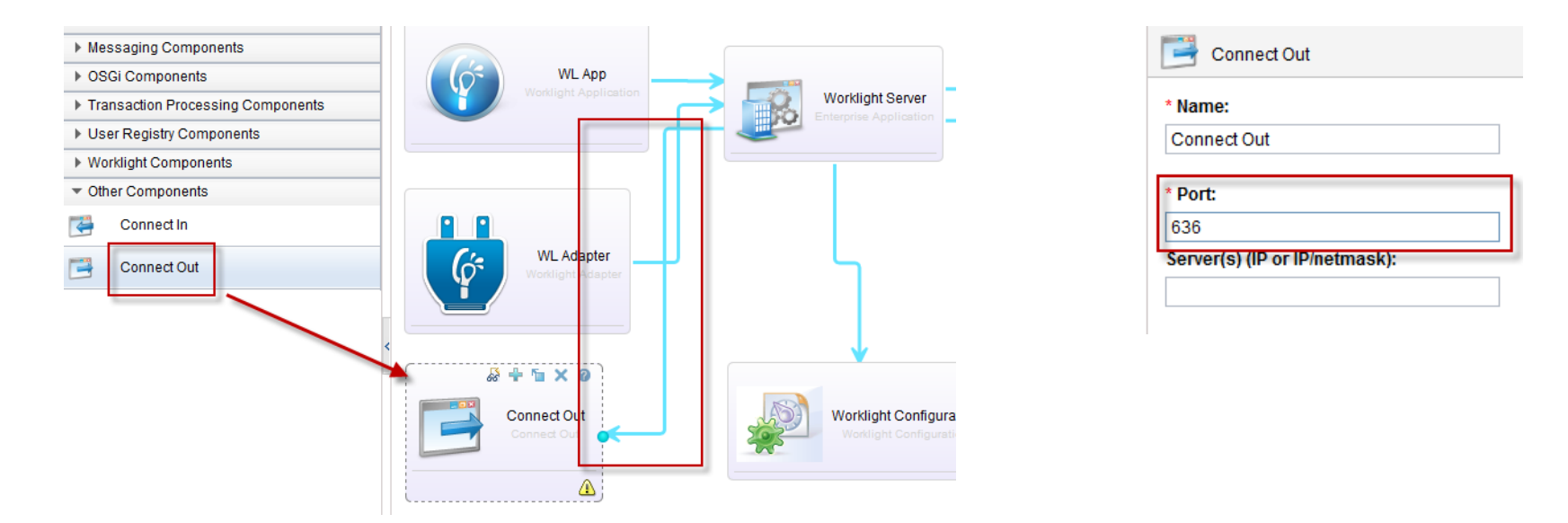

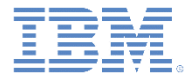

## 特記事項

- これらの資料は、以下のご使用条件に同意していただける場合に限りご使用いただけます。
- 本書は米国 IBM が提供する製品およびサービスについて作成したものです。
- 本書に記載の製品、サービス、または機能が日本においては提供されていない場合があります。日本で利用可能 な製品、サービス、および機能については、日本 IBM の営業担当員にお尋ねください。 本書で IBM 製品、プログ ラム、またはサービスに言及していても、その IBM 製品、プログラム、または サービスのみが使用可能であること を意味するものではありません。 これらに代えて、IBM の知的所有権を侵害することのない、機能的に同等の 製 品、プログラム、またはサービスを使用することができます。 ただし、IBM 以外の製品とプログラムの操作またはサ ービスの 評価および検証は、お客様の責任で行っていただきます。
- IBM は、本書に記載されている内容に関して特許権 (特許出願中のものを含む) を保有している場合があります。 本書の提供は、お客様にこれらの特許権について実施権を許諾することを意味するものではありません。実施権 についてのお問い合わせは、書面にて下記宛先にお送りください。
	- 〒103-8510 東京都中央区日本橋箱崎町19番21号 日本アイ・ビー・エム株式会社 法務・知的財産 知的財産権ライセンス渉外
- 以下の保証は、国または地域の法律に沿わない場合は、適用されません。 **IBM** およびその直接または間接の子 会社は、本書を特定物として現存するままの状態で提供し、 商品性の保証、特定目的適合性の保証および法律 上の瑕疵担保責任を含む すべての明示もしくは黙示の保証責任を負わないものとします。国または地域によって は、法律の強行規定により、保証責任の制限が 禁じられる場合、強行規定の制限を受けるものとします。
- この情報には、技術的に不適切な記述や誤植を含む場合があります。本書は定期的に見直され、必要な変更は 本書の次版に組み込まれます。IBM は予告なしに、随時、この文書に記載されている製品またはプログラムに対 して、 改良または変更を行うことがあります。
- 本書において IBM 以外の Web サイトに言及している場合がありますが、便宜のため記載しただけであり、決して それらの Web サイトを推奨するものではありません。それらの Web サイトにある資料は、この IBM 製品の資料 の一部では ありません。それらの Web サイトは、お客様の責任でご使用ください。
- IBM は、お客様が提供するいかなる情報も、お客様に対してなんら義務も負うことのない、 自ら適切と信ずる方法 で、使用もしくは配布することができるものとします。
- 本プログラムのライセンス保持者で、(i) 独自に作成したプログラムと その他のプログラム (本プログラムを含む) と の間での情報交換、 および (ii) 交換された情報の相互利用を可能にすることを目的として、 本プログラムに関す る情報を必要とする方は、下記に連絡してください。
	- IBM Corporation Dept F6, Bldg 1 294 Route 100 Somers NY 10589-3216 USA
- 本プログラムに関する上記の情報は、適切な使用条件の下で使用すること ができますが、有償の場合もあります
- 本書で説明されているライセンス・プログラムまたはその他のライセンス資 料は、IBM 所定のプログラム契約の契 約条項、IBM プログラムのご使用条件、 またはそれと同等の条項に基づいて、IBM より提供されます。
- IBM 以外の製品に関する情報は、その製品の供給者、出版物、もしくはその他の公に利用可能なソースから入手 したものです。IBM は、それらの製品のテストは行っておりません。したがって、 他社製品に関する実行性、互換 性、またはその他の要求については確証できません。 IBM 以外の製品の性能に関する質問は、それらの製品の 供給者にお願いします。

#### 著作権使用許諾**:**

。

- 本書には、様々なオペレーティング・プラットフォームでのプログラミング手法を例示するサンプル・アプリケーション ・プログラムがソース言語で掲載されています。お客様は、サンプル・プログラムが書かれているオペレーティング・ プラットフォームのアプリケーション・プログラミング・インターフェースに 準拠したアプリケーション・プログラムの開 発、使用、販売、配布を目的として、 いかなる形式においても、IBM に対価を支払うことなくこれを複製し、改変し、 配布することができます。 このサンプル・プログラムは、あらゆる条件下における完全なテストを経ていません。従 って IBM は、これらのサンプル・プログラムについて信頼性、利便性もしくは機能性が あることをほのめかしたり、 保証することはできません。
- それぞれの複製物、サンプル・プログラムのいかなる部分、またはすべての派生的創作物にも、次の ように、著作 権表示を入れていただく必要があります。
	- © (お客様の会社名) (西暦年).このコードの一部は、IBM Corp. のサンプル・プログラムから取られていま す。 © Copyright IBM Corp. \_年を入れる\_. All rights reserved.

#### プライバシー・ポリシーの考慮事項

- サービス・ソリューションとしてのソフトウェアも含めた IBM ソフトウェア製品 (「ソフトウェア・オファリング」) では、製 品の使用に関する情報の収集、エンド・ユーザーの使用感の向上、エンド・ユーザーとの対話またはその他の目的 のために、Cookie はじめさまざまなテクノロジーを使用することがあります。多くの場合、ソフトウェア・オファリング により個人情報が収集されることはありません。IBM の「ソフトウェア・オファリング」の一部には、個人情報を収集 できる機能を持つものがあります。ご使用の「ソフトウェア・オファリング」が、これらの Cookie およびそれに類する テクノロジーを通じてお客様による個人情報の収集を可能にする場合、以下の具体的事項を確認ください。
- このソフトウェア・オファリングは、展開される構成に応じて、(アプリケーション・サーバーが生成する) セッション情 報を収集するセッションごとの Cookie を使用する場合があります。これらの Cookie は個人情報を含まず、セッシ ョン管理のために要求されるものです。加えて、匿名ユーザーの認識および管理のために持続的な Cookie が無 作為に生成される場合があります。これらの Cookie も個人情報を含まず、要求されるものです。
- この「ソフトウェア・オファリング」が Cookie およびさまざまなテクノロジーを使用してエンド・ユーザーから個人を特 定できる情報を収集する機能を提供する場合、お客様は、このような情報を収集するにあたって適用される法律、 ガイドライン等を遵守する必要があります。これには、エンドユーザーへの通知や同意の要求も含まれますがそれ らには限られません。このような目的での Cookie を含む様々なテクノロジーの使用の詳細については、IBM の『 IBM オンラインでのプライバシー・ステートメント』(http://www.ibm.com/privacy/details/jp/ja/) の『クッキー、ウェブ ・ビーコン、その他のテクノロジー』および『IBM Software Products and Software-as-a-Service Privacy Statement』(http://www.ibm.com/software/info/product-privacy) を参照してください。

# サポートおよびコメント

- IBM Worklight の一[連](http://www.ibm.com/mobile-docs)の文書、トレーニング資料、および質問をポストできるオンライン・フォーラムはすべて、次の IBM Web サイトか らご覧になれます。
	- <http://www.ibm.com/mobile-docs>
- サポート
	- ソフトウェア・サブスクリプション & サポート (ソフトウェア・メンテナンスと呼ばれる場合もあります) は、パスポート・アドバン テージおよびパスポート・アドバンテージ・エクスプレスから購入されたライセンスに含まれています。International Passport Advantage Agreement および IBM International [Pa](http://www.ibm.com/software/passportadvantage)ssport Advantage Express Agreement の追加情報については、次のパスポート・ア ドバンテージ Web サイトを参照してください。
		- <http://www.ibm.com/software/passportadvantage>
	- ソフトウェア・サブスクリプション & サポートが有効になっている場合、IBM は、インストールおよび使用法 (ハウツー) に関する短 期間の FAQ に対するサポートや、コ[ー](http://www.ibm.com/support/handbook)ド関連の質問に対するサポートを提供します。詳しくは、次の IBM ソフトウェア・サポート ・ハンドブックを参照してください。
		- <http://www.ibm.com/support/handbook>
- ご意見
	- 本資料に関するご意見をお寄せください。本資料の具体的な誤りや欠落、正確性、編成、題材、または完成度に関するご意見をお寄 せください。お寄せいただくご意見は、本マニュアルまたは製品の情報、およびその情報の提示方法に関するもののみとしてくださ  $\overline{u}$
	- 製品の技術的な質問および情報、および価格については、担当の IBM 営業所、IBM ビジネス・パートナー、または認定リマーケター にお問い合わせください。
	- IBM は、お客様が提供するいかなる情報も、お客様に対してなんら義務も負うことのない、自ら適切と信ずる方法で、使用もしくは 配布することができるものとします。IBM またはいかなる組織も、お客様から提示された問題についてご連絡を差し上げる場合にの み、お客様が提供する個人情報を使用するものとします。
	- どうぞよろしくお願いいたします。
	- 次の IBM Worklight Developer Edition サポート・コミュニティーにご意見をお寄せください。
		- <https://www.ibm.com/developerworks/mobile/worklight/connect.html>
	- IBM からの回答を希望される場合は、以下の情報をご連絡ください。
		- 氏名
		- 住所
		- 企業または組織
		- 電話番号
		- E メール・アドレス

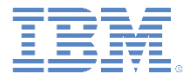

# ありがとうございました

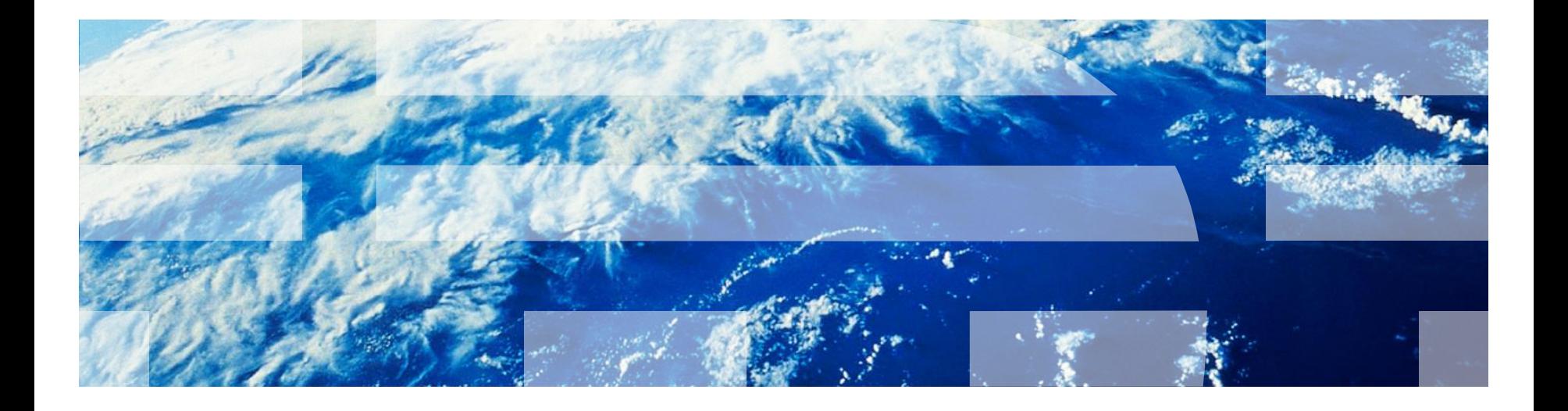

© Copyright International Business Machines Corporation 2013. All rights reserved. US Government Users Restricted Rights - Use, duplication or disclosure restricted by GSA ADP Schedule Contract with IBM Corp.